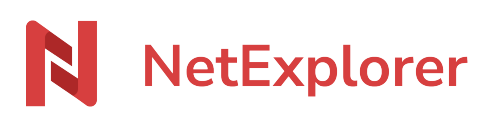

[Base de connaissances](https://support.netexplorer.fr/fr/kb) > [Microsoft Office](https://support.netexplorer.fr/fr/kb/microsoft-office) > [Messages d'erreur Microsoft Office](https://support.netexplorer.fr/fr/kb/messages-d-erreur-microsoft-office) > [Problemes d'autorisation](https://support.netexplorer.fr/fr/kb/articles/problemes-d-autorisation)

Problemes d'autorisation

Guilhem VERGON - 2023-12-27 - [Messages d'erreur Microsoft Office](https://support.netexplorer.fr/fr/kb/messages-d-erreur-microsoft-office)

Vous travaillez sur un fichier Office (.docx, .xlsx, .pptx, ...) mais lorsque vous enregistrez, vous obtenez le message:

ECHEC DU TÉLÉCHARGEMENT Désolé... Nous n'avons pas pu vérifier que vous disposez des autorisations nécessaires pour télécharger le fichier. Enregistrer une copie les modifications

➔ Ce dysfonctionnement peut être lié à l'expiration du Jeton d'authentification ou "token".

## Solution

Dans votre logiciel Office, sélectionnez l'onglet "Fichier" (en haut, à gauche). Vous obtiendrez le menu suivant:

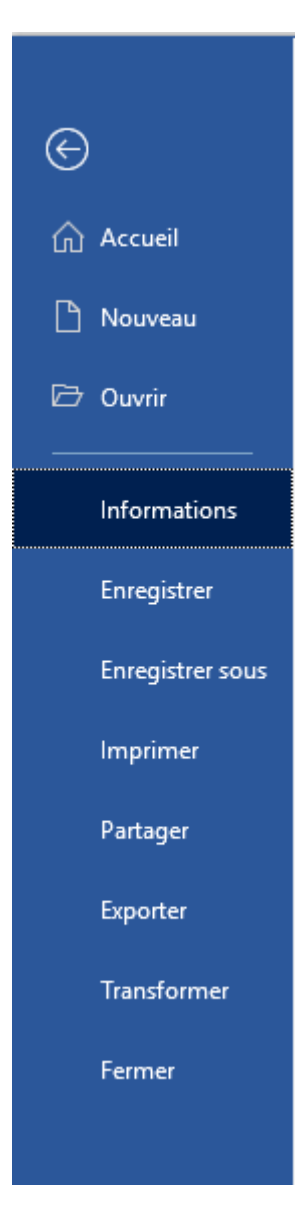

Sélectionnez:

- · Information,
- · Résoudre,
- Connexion

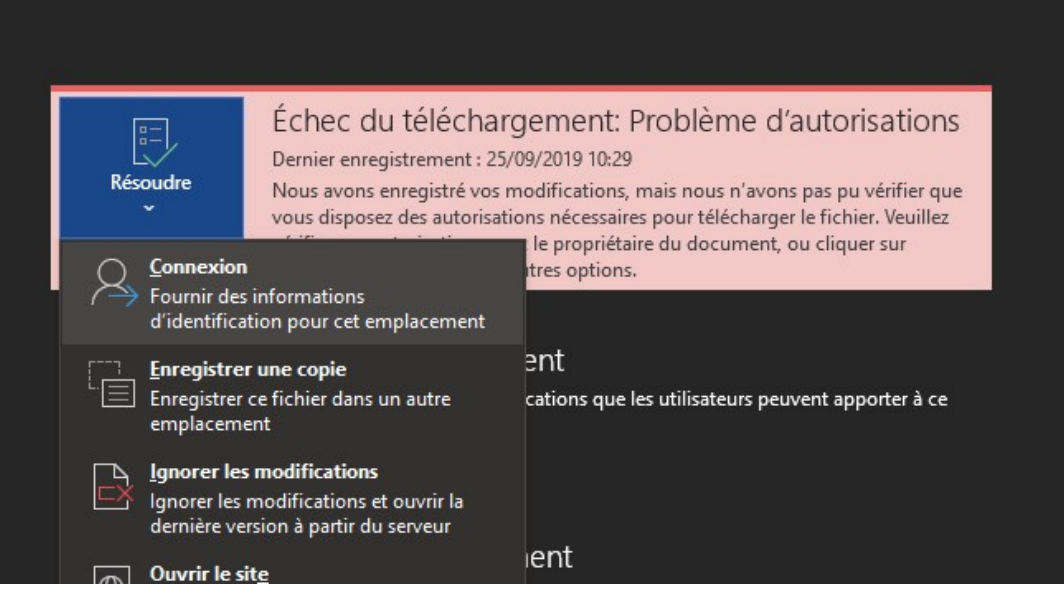

➔ Vous serez alors connecté de nouveau et pourrez enregistrer votre fichier.